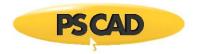

## Licensing log files for PSCAD Lock-based Licensing Issues

## 1. Introduction

The licensing log files listed in this document can help to troubleshoot lock-based licensing issues. Or, please feel free to send in your log files to our Support Desk if you require further assistance (<u>support@mhi.ca</u>).

## 2. Licensing Log Files

On the PSCAD Machine: The following three licensing log files may be reviewed as per Step 3:

| -Get Info log file           | -PscadLmgr.txt file             | -Lmgrd-log.txt file (if available)       |
|------------------------------|---------------------------------|------------------------------------------|
| On the License Server Machir | ne: The following three license | log files may be reviewed as per Step 3: |

-Get Info log file -Lmgrd-log.txt file -PscadLmgr.txt file (if available)

## 3. Displaying the Licensing Log Files

To obtain the Get Info log file:

- a. If you have a USB lock, ensure it is securely plugged in, and that newer Sentinel Drivers (7.6.0+) are installed on the machine for detecting the lock (see this <u>article</u> for a download and setup instructions).
- b. Download "GetInfo32.zip" from the following link: <u>http://updater.pscad.com/utilities/GetInfo32.zip</u>
- c. Unzip/extract the "GetInfo32.exe" file, and save it to your desktop.

| Right-click     | Select      |  |
|-----------------|-------------|--|
| 🔢 GetInfo32.zip | Extract All |  |

d. Run ("Open") the extracted "GetInfo32.exe" file, then select "No" when prompted to test shortcuts:

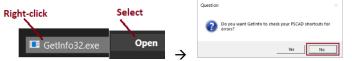

- e. Information about your system will be displayed, and saved to one of the following locations:
  - o C:\Users\<username>\AppData\Local\VirtualStore\ProgramData\Manitoba HVDC Research Centre\LicenseManager
  - C:\ProgramData\Manitoba HVDC Research Centre\LicenseManager

The PscadLmgr.txt file and Lmgrd-log.txt files will be located in one or more of the following locations:

- C:\Users\All Users\Manitoba HVDC Research Centre\LicenseManager
- o C:\ProgramData\Manitoba HVDC Research Centre\LicenseManager
- o C:\Users\<username>\AppData\Local\Manitoba HVDC Research Centre\LicenseManager

**Note** -If the AppData folder is hidden, set hidden folders to display as shown:

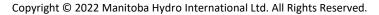